# LG

# Ciekłokrystaliczny (LCD) telewizor kolorowy INSTRUKCJA OBSŁUGI

Przed rozpoczęciem użytkowania proszę zapoznać się z instrukcją obsługi.

Proszę pozostawić instrukcję do dalszego wykorzystania. W razie potrzeby skorzystania z usług serwisowych proszę zapisać numer seryjny oraz numer modelu. Przy odbieraniu towaru z punktu serwisowego należy sprawdzić zgodność numerów z tabliczką znamionową.

Numer Modelu : Numer Seryjny :

http://www.lge.pl

P/NO : 3828V M (MF004A, 044L TX, 3840VA0017B)

## Zawartość

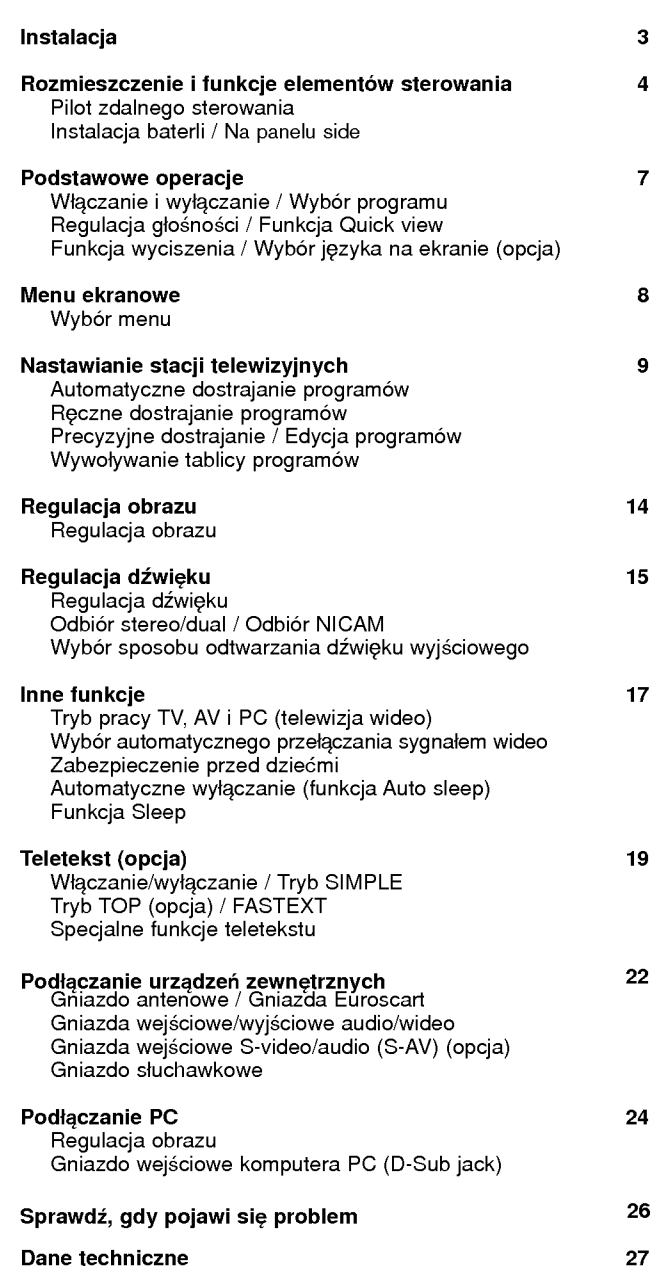

 $\begin{array}{c} \hline \end{array}$ 

 $\overline{\phantom{a}}$ 

### Instalacja

#### Zasilanie

Odbiornik niniejszy może być zasilany wyłącznie napięciem stałym<br>z zasilacza sieciowego o wartości wskazanej na tabliczce znaj-<br>dującej się z tyłu obudowy. Stosować wyłącznie zasilacz sieciowy<br>dostarczony wraz z odbiorniki bezpośrednio do sieci napiecia zmiennego. Zasilacz sieciowy pracuje przy zasilaniu napięciem sieciowym o wartości wskazanej<br>na etykiecie znajdującej się na nim.

- 
- a. Otworzyć pokrywę panelu tylnego.<br>b. Podłączyć wtyczkę napięcia stałego zasilacza sieciowego do waniazda 12V odbiornika.<br>c. Podłączyć zasilacz sieciowy i jego przewód zasilający.<br>d. Podłączyć przewód zasilający do gniazda sieciowego.
- 
- 
- 

e. Zamknąć pokrywę panelu tylnego.<br>W przypadku wystąpienia burzy lub zaników zasilania, należy odłączyć wtyczkę sieciową zasilacza sieciowego oraz wtyczkę<br>anteny. Nie pozwalać, aby cokolwiek stało lub przejeżdżało po<br>przewodzie zasilającym. Nie umieszczać urządzenia w miejscu, gdzie przewód zasilający może być narażony na uszkodzenie.

#### **Uwaga**

Aby uniknąć pożaru lub niebezpieczeństwa porażenia nie wystaw-<br>iać odbiornika na działanie deszczu ani wilgoci. Nie wolno pocierać<br>ani uderzać ekranu LCD żadnymi twardymi przedmiotami,<br>ponieważ może to trwale zadrapać

#### Naprawy

Nigdy nie zdejmować tylnej pokrywy odbiornika ponieważ, może to narazić użytkownika na działanie wysokiego napięcia lub inne niebezpieczeństwa. Gdy odbiornik nie działa poprawnie odłączyć<br>zasilanie i wezwać serwis.

#### Antena

Podłączyć przewód antenowy do gniazda oznaczonego a ⊺75Ω na tylnej ścianie obudowy. Aby zapewnić najlepszy odbiór powinno<br>stosować się antenę zewnętrzną.

#### Umiejscowienie

Należy ustawić odbiornik tak, aby światło słoneczne ani żadne inne należy dolamo odsiemin lan, aby omalio olonoszne alirizache mno<br>jasne światło nie padało bezpośrednio na ekran. Należy dbać o to, aby nie narażać odbiornika na niepotrzebne wibracje, wilgoć, kurz aní gorąco. Również należy upewnić się, że odbiornik jest usy-<br>tuowany w miejscu umożliwiającym swobodny przepływ powietrza.<br>Nie zakrywać otworów wentylacyjnych w tylnej pokrywie.

Kąt ustawienia może być regulowany, jak pokazano na rysunkach.

#### **Czyszczenie**

Przed przystąpieniem do czyszczenia ekranu LCD, odłączyćurządze-<br>nie od zasilania. Ekran i obudowę odkurzać przy użyciu miękkiej,<br>czystej ściereczki. Jeśli konieczne jest dodatkowe czyszczenie ekranu, należy użyć czystej, wilgotnej ściereczki. Nie stosować środków czyszczących w płynie ani w aerozolu.

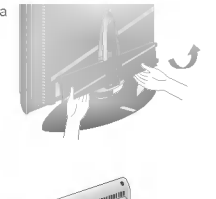

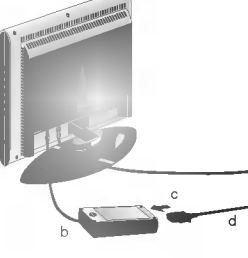

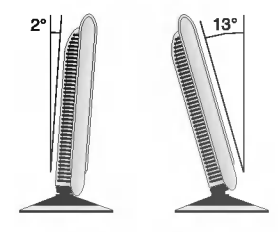

### Rozmieszczenie i funkcje elementów sterowania

**1 2 3 4** 4 5 6 **8 8 9 8** POWER **MENU** SLEEP  $Y_{\rm IST}$ TEXT MIX INDEX TIME REVEAL SIZE HOLD UPDATE I/II PSM Q.VIEW PR VOLA VOL TV/AV/PC **MUTE** MODE M 1 2 3 4 5 6 7

Wszystkie funkcje mogą być sterowane z pilota zdalnego sterowania. Niektóre funkcje mogą być również regulowane przyciskami na czo≥owym panelu odbiornika.

#### Pilot zdalnego sterowania

Przed użyciem pilota zdalnego sterowania proszę zainstalować baterie. Patrz na następnej stronie.

#### 1. POWER (Zasilanie)

włącza odbiornik ze stanu czuwania lub wyłącza do stanu czuwania.

2. PRZYCISKI NUMERYCZNE włącza odbiornik ze stanu czuwania lub bezpośrednio wybiera<br>numer.

#### 3. MENU

wybiera menu.

4. **A** / ▼ (Program wyższy/niższy) wybiera program lub pozycję w menu. włącza odbiornik ze stanu czuwania. **⊲** / ▶ (Głośność głośniej/ciszej)<br>ustawia głośność.

zmienia ustawienia w menu. OK

potwierdza wybór lub wyświetla aktualny tryb.

#### 5. Q.VIEW

przełącza na poprzednio oglądany program.

6. I/II

wybiera język przy audycjach dwujęzycznych. wybiera sposobu odtwarzania dźwięku wyjściowego (opcja).

7. PSM (Pamięć Nastaw Obrazu) przywołuje ustawienia obrazu preferowane przez użytkownika.

### Rozmieszczenie i funkcje elementów sterowania

- 8. MUTE (Wyciszenie) włącza lub wyłącza dźwięku.
- 9. TV/AV/PC wybiera odbiór telewizji, wideo lub PC. usuwa menu z ekranu. włącza odbiornik ze stanu czuwania.
- 10. SLEEP ustawia zegar funkcji SLEEP.
- 11. LIST wyświetla tablicę programów.
- 12. PRZYCISKI TELETEKSTU (opcja) Przyciski te są używane do obsługi teletekstu. Dalsze szczegóły, patrz rozdział "Teletekst".

Uwaga :W trybie teletekstu przyciski SLEEP, LIST, Q.VIEW są używane jako kolorowe przyciski funkcji teletekstu.

### Instalacja baterii

Pilot zdalnego sterowania jest zasilany z dwóch baterii typu AAA. Delikatnie zsunąć pokrywę pilota zdalnego sterowania, aż zostanie otwarty zasobnik na baterie. Włożyć dwie baterie zgodnie z symotwarty zasobnik na baterie. Włożyć dwie baterie zgodnie z s<sub>'</sub><br>bolami polaryzacji (⊕ i ⊝) zaznaczonymi wewnątrz zasobnika.

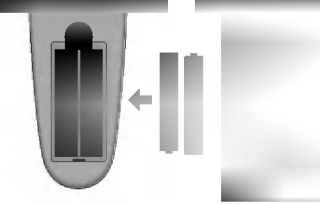

Uwaga : Jeżeli nie planuje się używania pilota zdalnego sterowania przez dłuższy czas, należy usunąć baterie, aby uniknąć uszkodzenia z powodu możliwości wycieku elektrolitu.

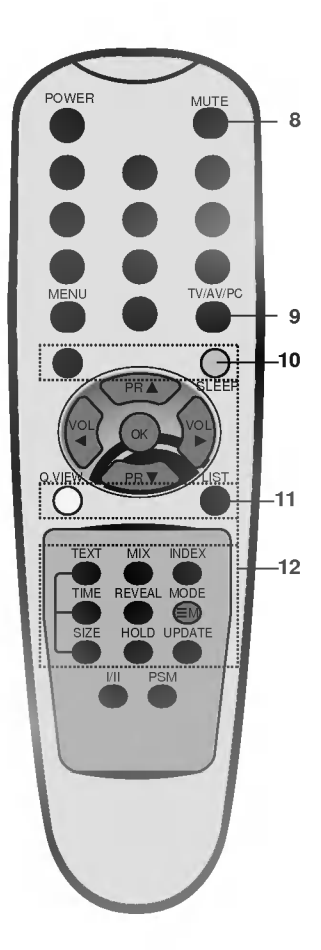

### Rozmieszczenie i funkcje elementów sterowania

#### Na panelu side

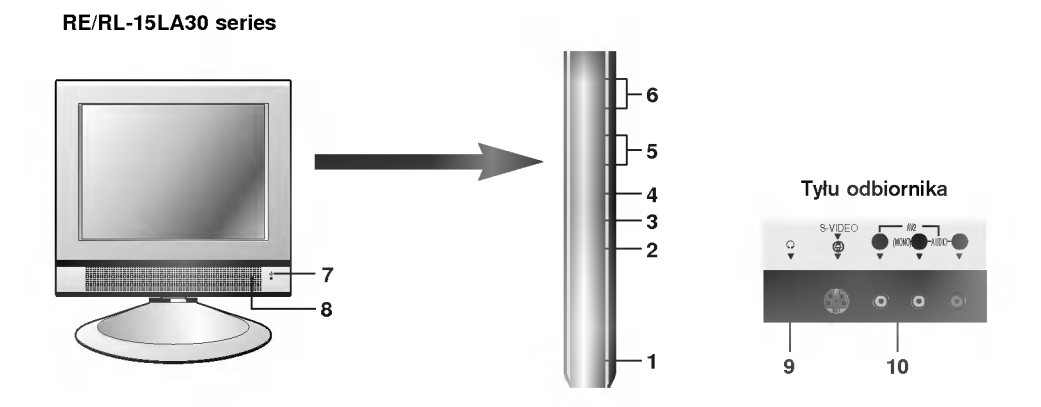

.<br>1. MAIN POWER (włącznik główny zasilania) z. WSKAŹNIK ZASILANIA/STANU CZUWANIA (ዕ) (Wł./Wyłącza) włącza lub wyłącza odbiornik.

- 2. TV/AV/PC wybiera odbiór telewizji, wideo lub PC. usuwa menu z ekranu. włącza odbiornik ze stanu czuwania.
- 3. MENU wywołuje menu.
- 4. OK potwierdza wybór użytkownika lub wyświetla aktualny tryb.
- 5. < /> / / (głośność głośniej/ciszej) ustawia głośność.<br>zmienia ustawienia w menu.
- 6. A / ▼ (program wyższy/niższy) wybiera program lub pozycję w menu. włącza odbiornik ze stanu czuwania.

świeci sil jasno, gdy odbiornik jest w stanie czuwania.

ulega przyciemnieniu, gdy odbiornik jest włączony.

#### 8. CZUJNIK ZDALNEGO STEROWANIA

- 9. GNIAZDO SŁUCHAWKOWE do tego gniazda należy podłączyć słuchawki.
- 10. Gniazda wejściowe AUDIO/WIDEO (AV 2)<br>do tych gniazd należy podłączyć wyjścia<br>audio/wideo urządzeń zewnętrznych.

GNIAZDO WEJ∂CIOWE S-VIDEO/ AUDIO (S-AV) do gniazda S-VIDEO naleøy pod≥±czyE wyz∂cie wideo magnetowidu S-VIDEO. a wyz∂cie audio magnetowidu S-VIDEO należy podłączyć do gniazd audio, tak jak AV2.

### Podstawowe operacje

#### Włączanie i wyłączanie

- 1. W celu włączenia odbiornika należy wcisnąć włącznik główny zasilania.<br>2. ⊃eżeli odbiornik jest w stanie czuwania, aby właczyć go całkowicie
- Jeżeli odbiornik jest w stanie czuwania, aby włączyć go całkowicie należy nacisnąć przyciski POWER,  $\blacktriangle$  /  $\blacktriangledown$ , TV/AV/PC lub jeden z
- przycisków NUMERYCZNYCH na pilocie zdalnego sterowania. 3. Wcisnąć przycisk POWER na pilocie zdalnego sterowania. Odbiornik
- powraca do stanu czuwania. 4. Wcisnąć ponownie włącznik główny zasilania. Powoduje to całkowite wyłączenie odbiornika; wskaźnik stanu zasilania/ czuwa-

nia zga∂nie po kilku sekundach. Uwaga : Jeżeli odbiornik jest włączony, i wtyczka sieciowa zostanie od≥±czona od zasilania, to gdy ponownie wtyczka sieciowa zostanie w≥±czona do gniazda zasilania, odbiornik w≥±czy siI w stan czuwania.

#### Wybór programu

Numer programu można wybrać używając przycisków ▲ / ▼ lub przycisków NUMERYCZNYCH.

#### Regulacja głośności

W celu regulacji głośności należy korzystać z przycisków < /> / ▶

#### Funkcja Quick view

Nacisnąć przycisk Q.VIEW, aby przełączyć na ostatnio oglądany program.

#### Funkcja wyciszenia

Nacisnąć przycisk MUTE. Dźwięk zostanie wyłączony i pojawi się symbol **W**. Można to anulować naciskając przyciski MUTE,  $\blacktriangleleft$  /  $\blacktriangleright$ , I/II.

#### Auto-demonstracja

.<br>Aby przeglądnąć wszystkie menu zaprogramowane w odbiorniku,<br>należy nacisnąć przycisk **OK** na panelu side sterowania na ok. 5sekund. Aby zatrzymać auto-demonstarcję, nacisnąć dowolny przy-<br>cisk na panelu side sterowania i przycisk **POWER** na pilocie zdalnego<br>sterowania.

#### Wybór języka na ekranie (opcja)

Jest to funkcja opcjonalna. Menu może być wyświetlane na ekranie w różnych językach. Najpierw należy wybrać język.

- 1. Nacisnąć przycisk MENU, aby wyświetlić Menu programów.
- 2. Przy pomocy przycisku  $\blacktriangle$  /  $\nabla$  wybrać Język (Language).<br>3. Nacisnać przycisk OK.
- Nacisnąć przycisk OK.
- 4. Nacisnąć przycisk  $\blacktriangle$  /  $\nabla$ , aby wybrać żądany język.
- 5. Nacisnąć przycisk OK.
- Wszystkie napisy na ekranie będą się ukazywać w wybranym języku. 6. Nacisnąć przycisk TV/AV/PC, aby powrócić do normalnego oglądania programu telewizyjnego.

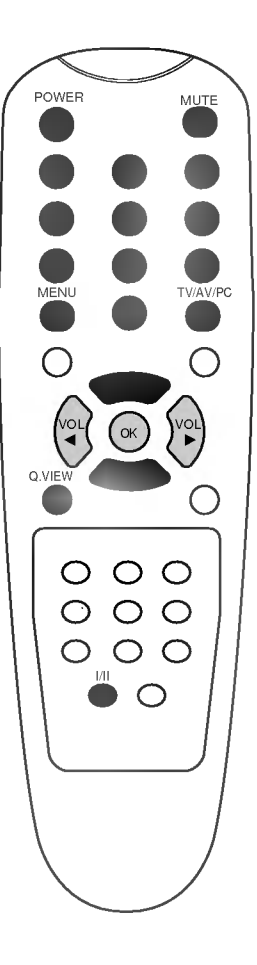

### Menu ekranowe

Dialog między użytkownikiem a odbiornikiem jest prowadzony na<br>ekranie za pomocą menu. Również są wyświetlane symbole przy-<br>cisków potrzebnych do wykonania kolejnych kroków.

#### Wybór menu

- 
- 1. Nacisnać przycisk MENU aby wyświetlić każde z menu.<br>2. Przy pomocy przycisków 1/ wybrać pozycję w menu. Wybrana<br>2. Dozycja menu zmienia się z biały na czerwony.<br>3. Używać przycisków 1/ aby zmieniać ustawienia tej pozycj
- 
- 
- 
- b. W trybie teletekstu nie jest wyświetlane zadne menu.<br>c. W niektórych modelach, nie sa wyświetlane elementy **Strojenie**<br>lub **Turbo strojenie.** W Menu **Strojenie αuto** jest wyświetlany<br>element **Start.**
- element **Start**.<br>d. W niektórych modelach, nie sa wyświetlane elementy **J<sub>ę</sub>zyk** (Language).

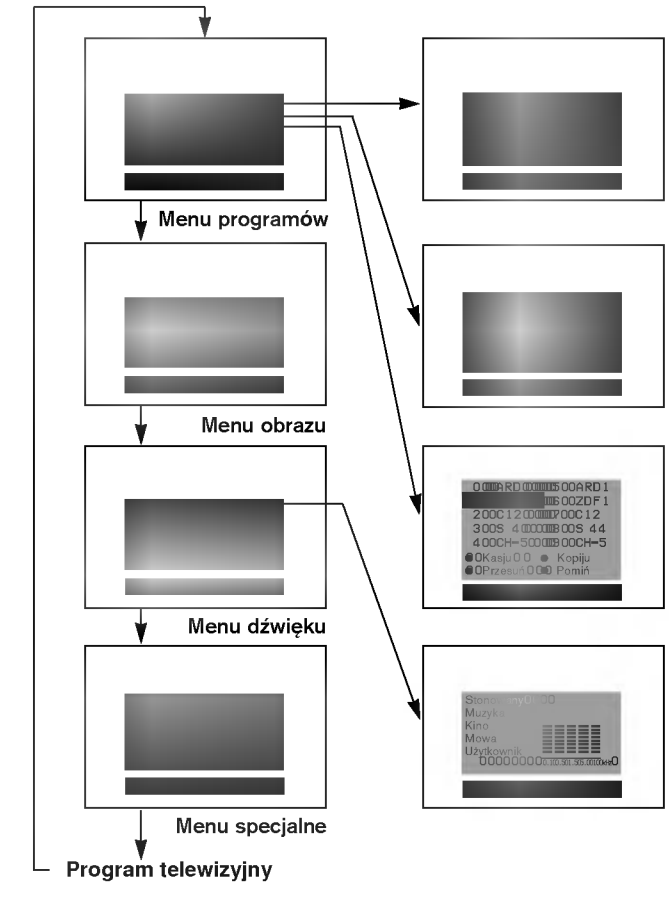

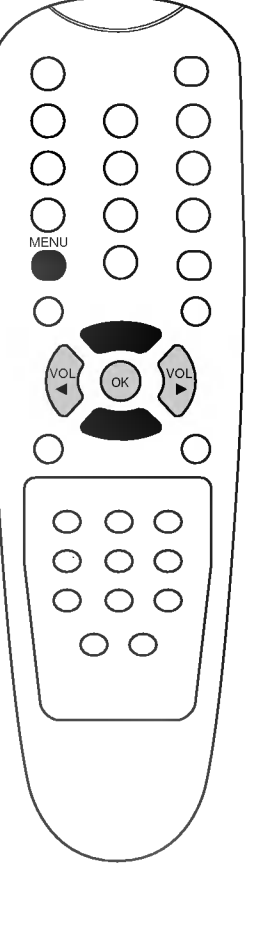

8

W odbiorniku tym, pod numerami programów (00 do 99), może zostać<br>zapamiętanych do 100 stacji telewizyjnych. Po zaprogramowaniu<br>stacji, aby oglądać ustawione stacje, można później używać przy-<br>cisków ▲ / ▼ lub

### Automatyczne dostrajanie programów

ves± odbierane, weder stacje byzone producenie wych zapamiętywane<br>Wszystkie stacje, które są odbierane, mogą być zapamiętywane<br>przy użyciu tej metody. Poleca się aby stosować tą metodę podczas wszycini<br>przy użyciu tej metod<br>instalacji odbiornika.

- 
- 1. Nacisnąć przycisk **MENU**, aby wybrać Menu programów.<br>2. Nacisnąć przycisk **▲ / ▼** aby wybrać **Strojenie αuto.**<br>3. Nacisnąć przycisk **OK** aby wyświetlić menu **Strojenie αuto**.

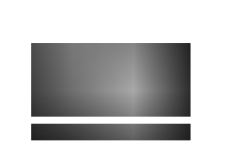

- 4. Nacisnąć przycisk **A** / ▼ aby wybrać **System**. Wybrać system<br>telewizyjny przyciskami ◀ / ▶ ;<br>Ľ :SECAM L/L' (Francja)<br>BG :PAL B/G, SECAM B/G (Europa/Europa Wschodnia)
	-
	-
- 
- 
- **Example 19 Al Birlin (Wik. Brytania/Irlandia)**<br> **Example 19 Al Birlin (Wik. Brytania/Irlandia)**<br> **DK**: PAL D/K, SECAM D/K (Europa Wschodnia)<br>
5. Nacissnać przycisk **A** / **V** aby wybrać **Zacznij od.**<br>
6. Ustawić numer pier
- - **Uwaga:**<br>a. Przes
	- **owaga:**<br>a. Przeszukiwanie **Turbo strojenie** jest dużo szybsze niż **Strojenie**<br>a w niektórych modelach **Strojenie** automatycznie zapamięta pro-<br>gramy we wszystkich dostępnych systemach. **Turbo strojenie**<br>jest dużo szybsze, systemie wybranym.<br> systemie wybranym.<br> b. Jeżeli zaprogramowana stacja odbiera dźwięk słabej jakości, należy
- ponownie wybraziła stacja odpiera dzwięk słabej jakości, należ<br>ponownie wybrać system telewizyjny z menu ręcznego programowa<br>nia **Strojenie ręczne**.<br>8. Nacisnąć przycisk **OK** aby rozpocząć programowanie automatyczne.
- 

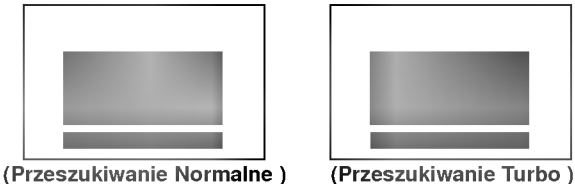

Wszystkie dostępne stacje zostaną zapamiętane. Dla stacji<br>nadających sygnały VPS, PDC lub dane teletekstu są zapamiętywane<br>ich nazwy. Jeżeli stacji nie możie być nadana żadna nazwa, zostaje jej<br>przyporządkowany numer kanał

Aby zatrzymać automatyczne programowanie, należy nacisnąć<br>przycisk **MENU**.

Gdy programowanie automatyczne jest zakończone, na ekranie ody programowanie automatyczne jest zakonczone, na ektaine<br>programowanie, patrz rozdział "Edycja programów".<br>programowanie, patrz rozdział "Edycja programów".

9. Aby powrócić do trybu normalnego programu telewizyjnego<br>należy nacisnąć przycisk TV/AV/PC.

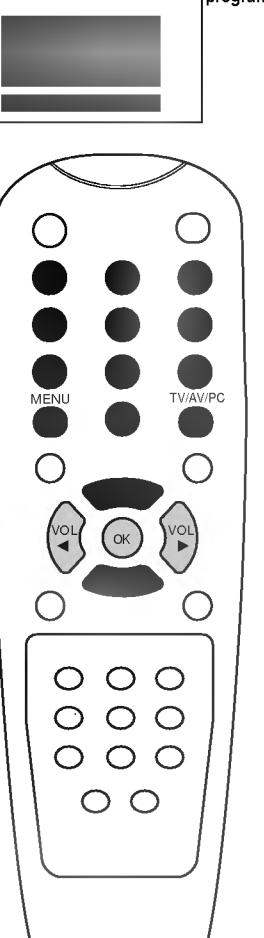

Menu programów

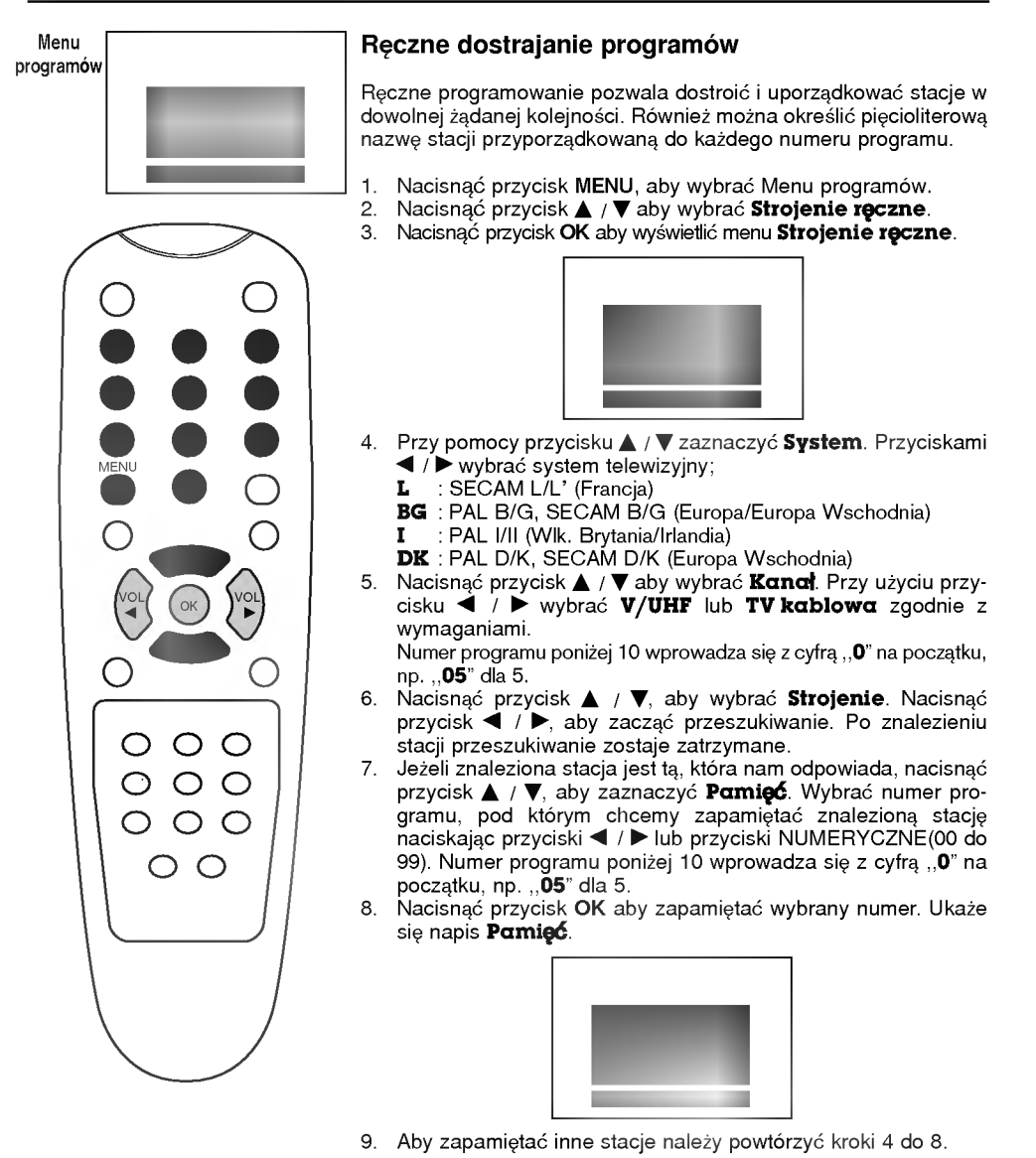

#### Przyporządkowanie stacji nazwy

- 1. Powtórzyć kroki 1 do 3 z rozdziału "Ręczne dostrajanie programów".
- 
- 9. Nacisnąc przycisk **Δ / ▼**, aby wybrać **Ναzwα.**<br>2. Nacisnąc przycisk ▶ Można wybierać spośród spacji, +, -, cyfr 3. Nacisnąc przycisk ►. Można wybierać spośród spacji, +, -, cyfr<br>od 0 do 9 i liter alfabetu od A do Z. od U do y i liter anabelu od ∡ do **⊿**.<br>Nacisnąc przycisk **◀** można wybierać w przeciwnym kierunku.
- 4. Nacisnąc przycisk OK, aby wybrać następną pozycję nazwy, a
- następnie wybrać jej drugą literę, itd.<br>5. Powtórzyć kroki 7 i 8 z rozdziału "Ręczne dostrajanie programów".

Nacisnąć przycisk TV/AV/PC, aby powrócić do trybu normalnego programu telewizyjnego.

#### Precyzyjne dostrajanie

Zwykle precyzyjne dostrajanie jest konieczne tylko wtedy, gdy<br>odbiór programu jest słaby.

- 1. Powtórzyć kroki 1 do 3 z rozdziału "Ręczne dostrajanie programów<sup>"</sup>
- 2. Nacisnąć przycisk ▲ / ▼ aby wybrać Dostrojenie.

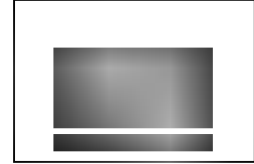

- 3. Przy użyciu przycisków < /> /> dostroić precyzyjnie do najlepszego obrazu i dźwięku.
- 4. Powtórzyć kroki 7 do 8 z rozdziału "Ręczne dostrajanie programów".<br>5. Nacisnąć przycisk **TV/AV/PC**, aby powrócić do trybu normal-
- nego programu telewizyjnego.

Program dostrojony precyzyjnie będzie podczas jego wybiera-<br>nia wskazywany żółtym numerem.

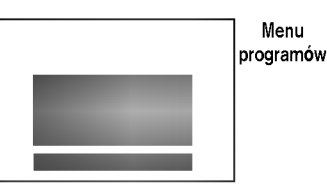

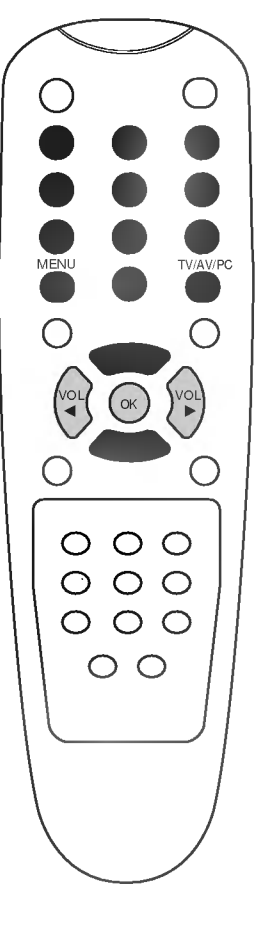

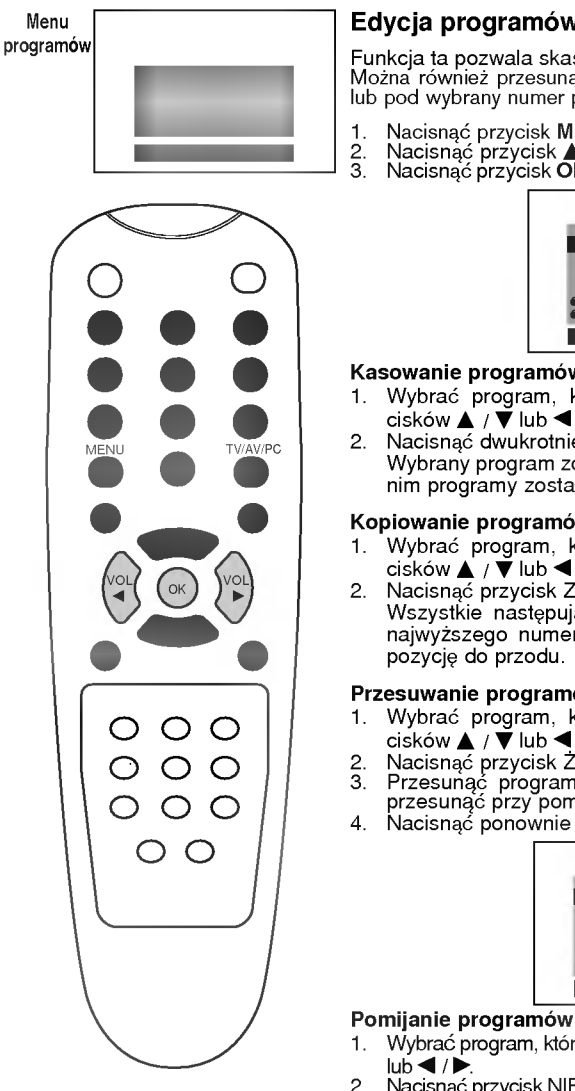

#### Edycja programów

Funkcja ta pozwala skasować lub pominąć zapamiętan<mark>e programy.</mark><br>Można również przesunąć niektóre stacje pod inny numer programu<br>lub pod wybrany numer programu wstawić ,,pustą" stację.

- 
- 1. Nacisnąć przycisk MENU, aby wybrać Menu programów.<br>2. Nacisnąć przycisk **Δ / ▼** aby wybrać **Edycja programu.**<br>3. Nacisnąć przycisk **OK** aby wyświetlić menu **Edycja programu**.

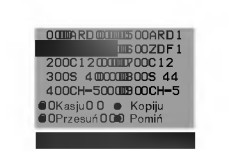

#### Kasowanie programów

- 1. WybraE program, ktory ma byE skasowany uøywaj±c przy-ciskowΔ/ΕlubΦ/Γ.
- 2. Nacisnąc dwukrotnie przycisk CZERWONY. Wybrany program został skasowany i wszystkie następujące po nim programy zostały przesunięte o jedną pozycję do przodu.

#### Kopiowanie programów

- 1. Wybrać program, który ma być skopiowany używając przycisków **Δ**/  $\vec{\blacktriangledown}$  lub < /
- 2. Nacisnąc przycisk ZIELONY.

Wszystkie następujące po nim programy, aż do następnego najwyższego numeru programu, zostały przesunięte o jedną pozycję do przodu.

#### Przesuwanie programów

- 1. Leounum program, który ma być przesunięty używając przy-<br>1. Wybrać program, który ma być przesunięty używając przy-<br>cisków Δ / ▼ lub ◀ / ▶.
- 
- 2. Nacisnąć przycisk ŻÓŁTY.<br>3. Przesunąć program pod numer programu, na który chcemy<br> przesunąć przy pomocy przycisków ▲ / ▼ lub ◀ / ▶.<br> Nacisnąć ponownie przycisk ŻÓŁTY, aby porzucić tę funkcję.
- 

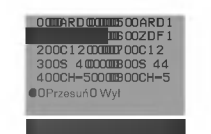

- 1. Wybrać program, który ma być pominięty używając przycisków ▲ / ▼
- 2. Nacisnać przycisk NIEBIESKI. Program pominięty staje się niebieski.<br>3. Aby zrezygnować z pominiecia tego programu, należy nacisnać
- 3. Aby zrezygnować z pominiecia tego programu, należy nacisnąć<br>ponownie przycisk NIEBIESKI.<br>Pominiecie programu oznacza, że podczas normalnego oglądania<br>telewizji nie będzie można wybrać tego programu przy pomocy<br>przyciskó

Nacisnąć przycisk **TV/AV/PC**, aby powrócić do trybu normalnego<br>programu telewizyjnego.

#### Wywoływanie tablicy programów

Wyświetlając tablicę programów można sprawdzić programy zapisane w pamięci.

### Wyświetlanie tablicy programów

W celu wyświetlenia tablicy programów nacisnąć przycisk LIST. Menu edycji programów ukazuje się na ekranie. Jedna strona z menu edycji programów zawiera 10 programów (jak pokazano poni*ż*ej)

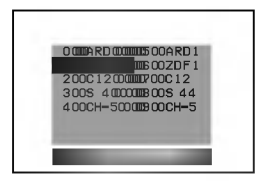

#### Uwaga :

- a. Na liście mogą się znaleźć programy oznaczone na niebiesko. Są to programy pominięte podczas edycji programów.
- b. SoNiektóre numery programów pokazane w tabeli z numerem kanału wskazują, że odpowiadającym im stacjom nie przypisano nazwy.

#### Wybór programów z listy

Wybrać program używając przycisków < /> / ▶ lub ▲ / ▼. Następnie nacisnąć przycisk OK.

Odbiornik przełączy się na program o wybranym numerze.

#### Zmiana strony tablicy programów

Istnieje dziesieć stron tablicy programów, które zawierają 100 programów.

Naciskając kilkakrotnie przyciski  $\blacktriangle$  /  $\blacktriangleright$  lub  $\blacktriangle$  /  $\blacktriangledown$  można zmieniać strony tablicy programów.

Nacisnąć przycisk TV/AV/PC, aby powrócić do trybu normalnego programu telewizyjnego.

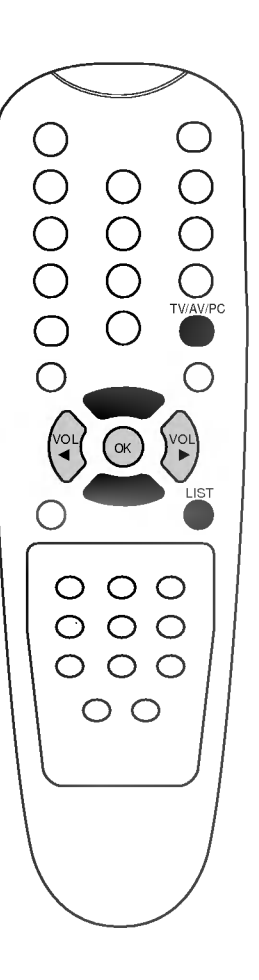

# Regulacja obrazu

#### Regulacja obrazu

Zależnie od własnych upodobań można dowolnie regulować kontrast, jaskrawość obrazu, intensywność koloru, ostrość i odcień (tylko dla<br>sygnałów wejściowych NTSC AV).

- 1. Nacisnąć przycisk **MENU**, aby wybrać Menu obrazu.
- 2. Przy pomocy przycisku ▲ / ♥ wybrać żądany element regulacji<br>obrazu.
- 3. Używając przycisku < /> /> należy poczynić odpowiednie regulacje.

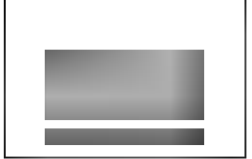

4. Nacisnąć przycisk OK, aby zapamiętać ustawienia obrazu<br>**Użytkownik**. Ukazuje się napis Pamięć.

Nacisnąć przycisk **TV/AV/PC**, aby powrócić do trybu normalnego<br>programu telewizyjnego.

Aby przywołać własne ustawienia, należy nacisnąć przycisk PSM,<br>aż ukaże się wybrane przez nas ustawienie (**Dynamiczny,<br>Standard, Łagodny, Gra lub Użytkownik**). Ustawienia<br>**Dynamiczny, Standard, Łagodny i Gra s**ą zaprogramo mogą być zmieniane.

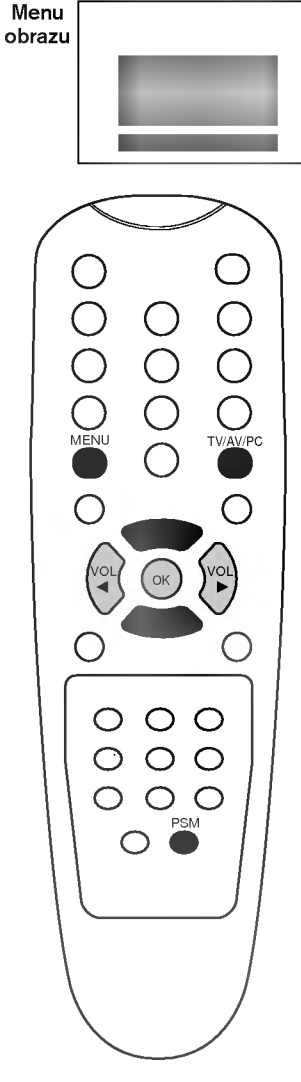

### Regulacja dźwięku

#### Regulacja dźwięku

Zależnie od własnych upodobań, można wybierać różne ustawienia dźwięku: Stonowany, Muzyka, Kino lub Mowa. Również można regulować dowolnie charakterystykę częstotliwości wyboru korektor, balans. Jeżeli zostanie wybrane ustawienie Funkcja AVL Wł, odbiornik automatycznie utrzyma jednakowy poziom głośności, mimo przełączania na różne programy.

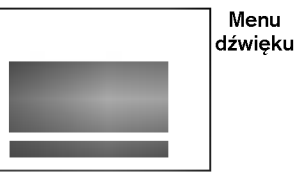

- 1. Nacisnąć przycisk MENU, aby wybrać Menu dźwięku.
- 2. Przy pomocy przycisku ▲ / ▼ wybrać żądany element regulacji<br>obrazu : Korektor, Bαlans lub AVL.
- 3. Używając przycisku </a> należy poczynić odpowiednie regulacje. Nacisnać przycisk OK w Korektor aby ustawić Korektor Użytkownik.

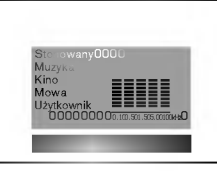

Nacisnąć ten przycisku ▲ / ▼ , aby wybrać swoje ustawienia ;<br>**Stonowαny, Muzykα, Kino, Mowα** lub **Użytkownik**. Do ustawienia Korektor Użytkownik,

- se aciamonia **neremer ezymewnik**;<br>a. Przy pomocy przycisków ▲ / ▼ wybrać **Użytkownik**.
- b. Nacisnąć przycisków ◀ / ▶ aby wybrać a sound band.
- c. W celu dokonania odpowiednich regulacji, należy używać przycisków ◀ / ▶.
- d. Nacisnać przycisk **OK** aby je zapamiętać. Nasionąs przysiok **ork** aby j<br>Ukazuje się napis **Pamięć**.

Nacisnąć przycisk TV/AV/PC, aby powrócić do trybu normalnego programu telewizyjnego.

Ustawienia dżwięku Stonowany, Muzyka, Kino i Mowa są zaprogramowane fabrycznie, tak aby jak najlepiej odtwarzać każdy rodzaj dżwięku i nie mogą być zmieniane.

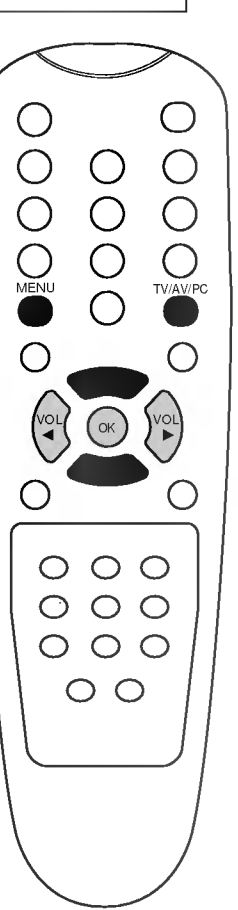

### Regulacja dźwięku

#### Odbiór stereo/dual

Gdy zostanie wybrany program, w chwilę po tym jak znika z ekranu numer programu i nazwa stacji, ukazuje się na nim informacja dotycząca dźwięku dla wybranej stacji.

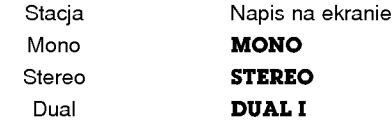

#### Wybór dźwięku mono

ny za namezna meni jeżeli sygnał jest słaby, można przełączyć na<br>mono naciskając przycisk I/II. Wtedy, przy odbiorze mono, poprawiona jest głębia dźwięku. Aby przełączyć z powrotem na stereo<br>iona jest głębia dźwięku. Aby p

Wybór języka przy stacjach nadających dwujęzycznie<br>Jeżeli program jest nadawany w dwu językach można przełączyć<br>na DUAL I, DUAL II lub DUAL I+II przyciskając kilkakrotnie przycisk I/II.

DUAL I w głośnikach słyszany jest program w pierwszym języku.<br>DUAL II w głośnikach słyszany jest program w drugim języku.<br>DUAL I+II w każdym głośniku słyszany jest program w innym języku.

#### Odbior NICAM

Jeżeli Państwa odbiornik jest wyposażony w możliwość odbioru w cyfrowym systemie NICAM, odbierany będzie dźwięk wysokiej jakości.<br>Rodzaj dźwięku wyjściowego może być wybierany za pomocą<br>kilkukrotnego naciskania przycisku I/II.

- 1. Jeżeli odbierany jest dźwięk NICAM mono, można wybrać<br>**NICAM MONO** lub FM MONO.<br>2. Jeżeli odbierany jest dźwiek NICAM stereo, można wybrać
- **2. Jeżeli odbierany jest dźwięk NICAM stereo, można wybrać<br>NICAM STEREO** lub FM MONO. Gdy nadawany sygnał jest <u>zaz</u>ezna przezze naby ministro: ex<br>słaby, należy przełączyć na FM mono.
- 3. Jeżeli odbierany jest dźwięk NICAM dual, można wybrać<br>**NICAM DUAL I, NICAM DUAL II, NICAM DUAL I+II** lub **MONO. Gdy wybrane jest FM mono, na ekranie ukazuje się<br>MONO. Gdy wybrane jest FM mono, na ekranie ukazuje się**

#### Wybór sposobu odtwarzania dźwięku wyjściowego

W trybie wideo AV można wybrać dźwięk wyjściowy dla lewego i prawego głośnika.

Aby wybrać żądany dźwięk wyjściowy należy przyciskać kilkakrotnie przycisk I/II.

- **L+R** : sygnał przychodzący na wejście audio L jest wysyłany do lewego głośnika oraz sygnał przychodzący na wejście audio
- R jest wysyłany do prawego głośnika<br>L+L : sygnał przychodzący na wejście audio L jest wysyłany do<br>lewego i do prawego głośnika
- R+R : sygnał przychodzący na wejście audio R jest wysyłany do lewego i do prawego głośnika

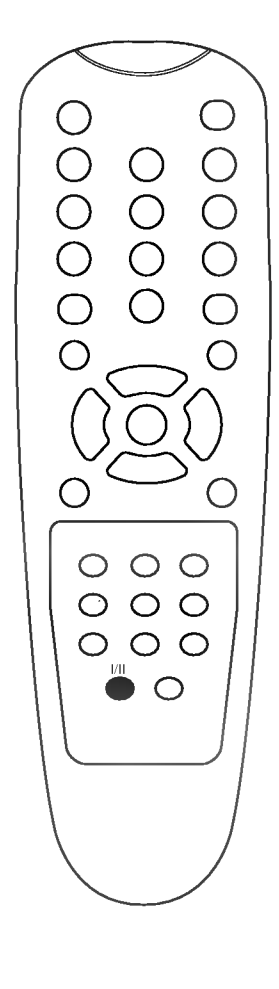

### Inne funkcje

#### Tryb pracy TV, AV <sup>i</sup> PC (telewizja, wideo <sup>i</sup> PC)

Sygnał wejściowy może być ustawiony jako TV, AV lub PC. AV jest używany, gdy do odbiornika podłączony jest magnetowid lub inne urządzenie.

Uwaga : Jeżeli magnetowid jest podłączony poprzez gniazdo antenowe, odbiornik jest używany w trybie TV. Patrz rozdział "Podłączanie urządzeń zewnętrznych".

- 1. Nacisnąć przycisk MENU, aby wybrać Menu specjalne.
- 
- 2. Za pomoc± przyciskow / wybraE Wej cie. 3. Nacisn±E przycisk / aby wybraE TV, AV 1, AV 2, SAV lub PC. Dostępne są tryby wideo i PC:
	- AV 1 : magnetowid podłączony do gniazda Euroscart 1 odbiornika
	- AV 2 : magnetowid podłączony do gniazda AV2 odbiornika
	- SAV : magnetowid podłączony do gniazda S-VIDEO odbiornika
	- PC : komputer PC podłączony do złącza PC odbiornika

Aby powrócić do trybu TV, należy nacisnąć przycisk  $\blacktriangle$  /  $\blacktriangledown$  lub przyciski NUMERYCZNE.

Można wybierać kolejno tryb TV i AV używając przycisku TV/AV/PC.

#### Wybór automatycznego przełączania sygnałem wideo

.<br>Jeżeil Państwa magnetowid wysyła sygnał napięcia przełączającego w cebeli i anstwa magnetowid wysyla sygnarmapięcia przelączającego w<br>chwili włączania odtwarzania, można ustawić **AV 1** (magnetowid musi być podłączony przez gniazdo Euro scart). Odbiornik telewizyjny będzie przełączał się automatycznie do trybu wideo AV, gdy tylko na jego wejście zostanie wysłany sygnał wideo. Jeżeil jednak chcemy w takim przypadku oglądać program telewizyjny, nacisnąć przycisków ▲ / ▼ lub przyciskow NUMERYCZNE.

Nacisnąć przycisk TV/AV/PC aby powrocić do trybu AV.

#### Zabezpieczenie przed dziećmi

Odbiornik może być tak ustawiony, że aby nim sterować potrzeba pilota zdalnego sterowania. Ta cecha może być używana aby zapobiec niepowołanemu dostępowi do oglądania telewizji.

- 1. Nacisnąć przycisk MENU, aby wybrać Menu specjalne.
- 2. Za pomocą przycisków ▲ / ▼ wybrać Blokada.
- 3. Nacisnąć przycisk ◀ / ▶ na pilocie zdalnego sterowania, aby<br>wybrać Wł.
- 4. Nacisnać przycis TV/AV/PC, aby powrócić do trybu normalnego programu telewizyjnego.

Gdy zabezpieczenie to jest włączone, naciśnięcie jakiegokolwiek przycisku na panelu czołowym podczas oglądania telewizji spowoduje<br>ukazanie się na ekranie napisu Blokada wł.

Uwaga : Napis Blokada wł. nie ukazuje się na ekranie jeżeli przycisk na panelu czołowym zostanie naciśnięty podczas wyświetlania menu.

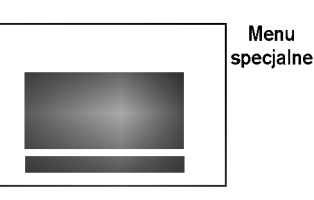

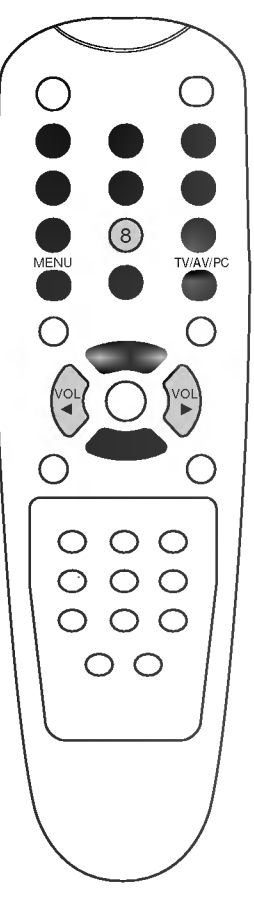

# Menu specjalne Wejnam Wejnam Wejnam We ()O}{OMENUO $\bigcirc$  $\overline{O}$ O<br>O MENU TWAV/PC SLEEP  $\overline{v}$  $\bigcirc$  $O$   $O$   $O$  $O$   $O$   $O$  $\circ$   $\circ$   $\circ$  $\circ$

### Inne funkcje

#### Automatyczne wyłączanie (funkcja Auto sleep)

Jeżeli zostanie wybrane ustawienie Auto wyłączanie Wł. odbiornik przełączy się automatycznie do stanu czuwania po ok. 10 minutach od zakończenia nadawania programu telewizyjnego.

- 1. Nacisnąć przycisk MENU, aby wybrać Menu specjalne.
- . Naciskać przyciski **Δ / ▼**, aby wybrać **Auto wyłączαnie**.<br>2. Naciskać przycisk **Δ / ▼**, aby wybrać **Auto wyłączαnie**.
- 
- 3. Nacisnać przycisk  $\overline{\blacktriangleleft}$  / $\blacktriangleright$ , aby wybrać Wł.<br>4. W celu powrotu do trybu normalnego programu telewizyjnego, nacisnąć przycisk TV/AV/PC.

#### Funkcja Sleep

Nie ma potrzeby pamiętania o wyłączeniu telewizora przed zaśnięciem.<br>Odbiornik włącza się automatycznie po upłynięciu zaprogramowanego czasu.

-====..<br>Nacisnąć przycisk **SLEEP**, aby określić liczbę minut. Na ekranie ukaże się symbol � 0 , a następnie **10, 20, 30, 60, 90, 120, 180 i 240**. Zegar zaczyna odliczać w dół od zaprogramowanego okresu czasu.

#### Uwaga :

- a. TW celu sprawdzenia czasu pozostałego do wyłączenia, nacisnąć<br>raz przycisk SLEEP.
- b. Aby skasować czas wyłączenia, należy naciskać przycisk SLEEP, aby wybrać  $\Phi$  0.
- c. Gdy odbiornik zostanie wyłączony ustawiony czas do wyłączenia zostaje skasowany.

### Teletekst (opcja)

Teletekst (lub tryb TOP) jest funkcją opcjonalną - dlatego, tylko odbiornik wyposażony w system teletekstu może odbierać nadawany teletekst.

Teletekst jest nadawany bezpłatnie przez wiekszość stacji telewizyjnych. Umożliwia on Tobie dostęp do najświeższych informacji z całego świata.

Dekoder teletekstu tego odbiornika może obsługiwać systemy SIMPLE, TOP i FASTEXT. SIMPLE (standardowy teletekst) składa się z wielu stron, które są wybierane przez bezpośrednie wprowadzanie odpowiadających im numerów stron. TOP i FASTEXT są bardziej nowoczesnymi metodami pozwalającymi na szybki i łatwy wybór informacji teletekstu.

#### Włączanie/wyłączanie

Aby przełączyć na odbiór teletekstu należy nacisnąć przycisk TEXT. Na<br>ekranie ukazuje się strona początkowa lub ostatnio wybrana. ekranie ukazuje się strona początkowa lub ostatnio wybrana.<br>Dwa numery stron, nazwa stacji telewizyjnej, data i aktualny czas są wya namery stron; nazwa stacji telewizyjnej, data i aktualny czas są<br>wyświetlane w nagłówku ekranu. Pierwszy numer strony wskazuje stronę wybraną, podczas gdy drugi pokazuje stronę właśnie wyświetlaną.<br>Nacisnąć **TEXT** lub **TV/AV/PC** aby wyłączyć teletekst. Pojawia się poprzedni tryb pracy odbiornika.

#### Tryb SIMPLE

#### Wybór strony

- 1. Wprowadzić numer żądanej strony jako trzycyfrową liczbę używając przycisków NUMERYCZNYCH. Jeżeli podczas wpisywania numeru wciśnie się nieodpowiednią cyfrę, należy skończyć wprowadzanie trzycyfrowej liczby, a następnie wpisać ponownie poprawny numer strony.
- 2. Przyciski ▲ / ▼ mogą być używane do wyboru poprzedniej lub następnej strony.

#### Programowanie kolorowymi przyciskami w trybie LIST

Jeżeli telewizor jest w trybie TOP lub trybu FASTEXT należy nacisnąć przycisk (≣%), aby przełączyć go do trybu LIST.

Cztery dowolne strony teletekstu można przyporządkować kolorowym przyciskom. Potem można je łatwo wybierać naciskając odpowiadające im kolorami przyciski na pilocie zdalnego sterowania.

- 1. Naci∂nij dowolny kolorowy klawisz.
- 2. Używając klawiszy numerycznych wybierz stronę którą chcesz zaprogramować.
- 3. Naciśnij klawisz OK. A następnie wybierz zaprogramowaną stronę. Teraz możesz wybrać strony używając klawiszy z odpowiednim<br>kolorem
- 4. Trzy pozostałe kolorowe klawisze są programowane w ten sam sposób co pozostałe.

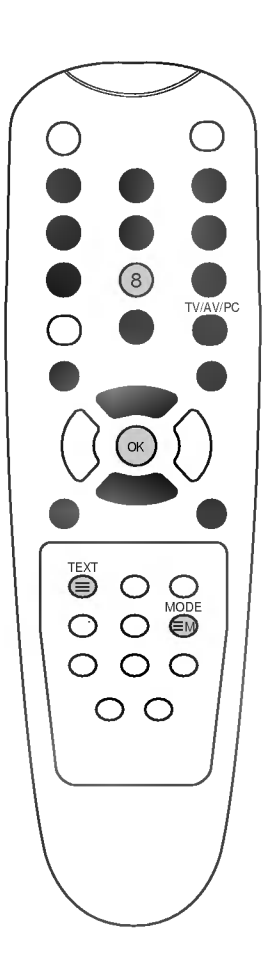

### Teletekst (opcja)

#### Tryb TOP (opcja)

.<br>Na dole ekranu wyświetlane są cztery pola - czerwone, zielone, żółte i niebieskie. Pole żółte oznacza następną grupę a pole niebieskie wskazuje następny blok.

#### Wybór bloku/grupy/strony

- 1. Używając przycisku niebieskiego można przesuwać się z bloku do bloku.
- 2. Aby przesunąć się do następnej grupy z automatycznym przejściem<br>Indo następnego bloku należy używać przycisku żółtego.
- 3. Używając przycisku zielonego można przesuwać się do następnej istniejącej strony z automatycznym przejściem do następnej grupy. Zamiennie może być używany przycisk ▲.
- 4. Czerwony przycisk pozwala na powrót do poprzedniego wyboru.<br>Zamiennie może być używany przycisk  $\blacktriangledown$ .

#### Bezpośredni wybór strony

**Bezposredni wybor strony**<br>W systemie TOP, odpowiednio jak w systemie LIST, można wybierać stronę poprzez wprowadzanie jej jako trzycyfrową liczbę używając<br>przycisków NUMERYCZNYCH.

#### FASTEXT

Strony teletekstu są kodowane kolorami widocznymi u dołu ekranu i są wybierane poprzez naciskanie przycisku z odpowiadającym im kolorem.

- Wybór strony<br>1. Nacisnąć p **i) ∣ ∣ 1. Nacisn**ąć przycisk ⊜ aby wybrać wykaz stron.
	- 2. Teraz można wybrać strony, które są kodowane kolorami umieszczonymi wzdłuż dołu ekranu, naciskając przycisk w tym samym kolorze.
	- 3. W systemie FASTEX, odpowiednio jak w systemie SIMPLE, można wybierać stronę poprzez wprowadzenie jej jako trzycyfrowej liczby przy użyciu przycisków NUMERYCZNYCH.
	- 4. Przyciski ▲ / ▼ mogą być używane do wybierania poprzedniej lub następnej strony.

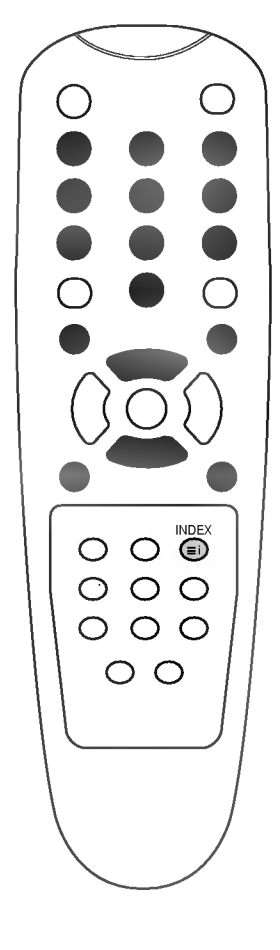

### Teletekst (opcja)

#### Specjalne funkcje teletekstu

#### REVEAL (UJAWNIJ)

Nacisnąć ten przycisk aby wyświetlić ukryte informacje, (≡?) takie jak rozwiązania zagadek lub układanek. Aby usunąć informację z ekranu należy ponownie nacisnąć ten przycisk.

SIZE (ROZSZERZ)<br>Umożliwia wybór tekstu o podwójnej wysokości.

Nacisnąć ten przycisk aby powiększyć górną połowę strony. Nacisnąć ten przycisk ponownie aby powiększyć dolną połowę strony.

Nacisnąć ten przycisk ponownie aby powrócić do trybu normalnego wy∂wietlania.

#### UPDATE (UAKTUALNIJ)

Wy∂wietla na ekranie obraz telewizyjny podczas oczekiwavvyswietia na ekranie obraz telewizyjny podczas oczekiwa-<br>nia na nową stronę teletekstu. W górnym lewym narożniku ekranu ukaże się symbol (≣⊠ . Ki̇̃edy uaktualniona strona<br>jest dostępna, symbol(Ξ⊠ zmienia się na numer strony. Nacisnac ten przycisk aby oglądać uaktualnioną stronę teletekstu.

#### HOLD (ZATRZYMAJ)

Zatrzymuje automatyczną zmianę stron, która występuje gdy strona teletekstu składa się z 2 lub więcej stron tekstu. llość stron tekstu i wyświetlana strona tekstu są zwykle pokazywane na ekranie poniżej cyfr zegara. Gdy przycisk<br>ten zostanie naciśnięty, w górnym lewym narożniku ekranu ukaże się symbol stop i automatyczna zmiana stron zostaje powstrzymana.

Aby kontynuować należy nacisnąć ten przycisk ponownie.

#### MIX (MIESZAJ)

(≣≩)

Wyświetla strony teletekstu nałożone na obraz telewizyjny. (→) Aby wyłączyć obraz telewizyjny należy nacisnąć ten przycisk ponownie.

#### TIME (CZAS)

Nacisnąć ten przycisk, aby podczas oglądania programu telewizyjnego w górnym prawym rogu ekranu był wyświetlany aktualny czas. Nacisnąć ten przycisk ponownie aby to usunąć. Gdy włączona jest funkcja teletekstu, nacisnąć ten przycisk aby wybrać numer strony tekstu. Numer strony tek-.<br>stu jest wyświetlany na dole ekranu. Aby wstrzymać lub<br>zmienić stronę tekstu, nacisnąć przyciski CZERWONY / ZIELONY, A / V lub przyciski NUMERYCZNE. Nacisnąć ponownie aby opuścić tę funkcję.

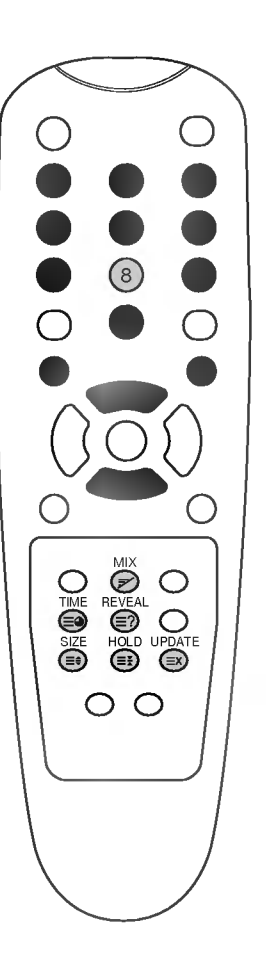

### Podłączanie urządzeń zewnętrznych

Do odbiornika można podłączyć dodatkowe urządzenia zewnętrzne, takie jak magnetowidy, kamery itp.

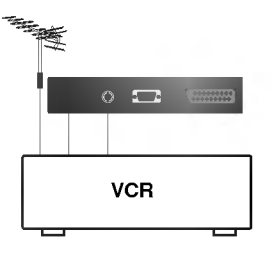

#### Gniazdo antenowe

- 1. Połączyć gniazdo wyjściowe sygnału w.cz. z magnetowidu z gniazdem antenowym na tylnej ∂cianie odbiornika.
- 2. Podłączyć przewód antenowy do gniazda antenowego magnetowidu.
- 3. Zapamiętać kanał magnetowidu pod wybranym numerem pro-
- gramu korzystając z rozdz. ,,Reczne dostrajanie programów".<br>4. Wybrać numer programu, pod którym został zapamiętany kanał magnetowidu.
- 5. Nacisnąć przycisk PLAY na magnetowidzie.

#### Gniazda Euroscart

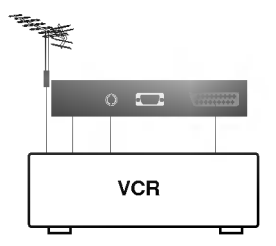

- 1. Podłączyć gniazdo Euroscart magnetowidu do gniazda Euroscart odbiornika.
- 2. Nacisnąć przycisk PLAY na magnetowidzie.

Jeżeil Państwa magnetowid wysyła sygnał napięcia przełączającego w chwili włączania odtwarzania, można ustawić AV 1 (magnetowid musi być podłączony przez gniazdo Euro scart). Odbiornik telewizyjny będzie przełączał się automatycznie do trybu wideo AV, gdy tylko na jego wejście zostanie<br>wysłany sygnał wideo. Jeżeil jednak chcemy w takim przypadku oglądać program telewizyjny, nacisnąć przycisków ▲ / V lub przycisków NUMERYCZNE.

W przeciwnym razie należy nacisnąć przycisk TV/AV/PC na pilocie zdalnego sterowania aby wybrać AV 1. Na ekranie jest odtwarzany obraz <sup>z</sup> magnetowidu.

Programy odbierane przez telewizor można również nagrywać na taśmę.

Uwaga : Aby prawidłowo podłączyć go do odbiornika, należy użyć wtyku Euroscart o długości 5,5 cm.

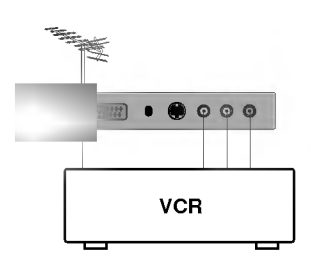

#### Gniazda wej∂ciowe/wyj∂ciowe audio/wideo

- 1. Połączyć gniazda wyjściowe audio/wideo magnetowidu do gniazd wej∂ciowych audio/wideo odbiornika.
- 2. Nacisnąć przycisk TV/AV/PC, aby wybrać AV 2.<br>3. Nacisnąć przycisk PLAY na magnetowidzie.
- 
- Na ekranie jest odtwarzany obraz z magnetowidu.

Uwaga : Jeżeli posiadacie Państwo magnetowid monofoniczny, należy podłączyć przewód audio magnetowidu do gniazda AUDIO L/MONO na panelu tyłu odbiornika.

### Podłączanie urządzeń zewnętrznych

### Gniazda wej∂ciowe S-video/audio (S-AV) (opcja)

Jeżeli podłączy się magnetowid S-VIDEO przez złącze S-VIDEO, znacznie poprawi się jakość obrazu.

- 1. Podłączyć gniazdo S-video magnetowidu do gniazda S-VIDEO na panelu side odbiornika.
- 2. Podłączyć przewód audio gniazda S-VIDEO magnetowidu do gniazd<br>azd **AUDIO** na paneul side odbiornika.
- 3. Nacisnąć kilkakrotnie przycisk TV/AV/PC aby wybrać SAV.
- 4. Nacisnąć nacia stanta przycisk PLAY na magnetowidzie.<br>Na ekranie jest odtwarzany obraz z magnetowidu.

#### Gniazdo słuchawkowe

.<br>**Funkcja ta może być wykorzystywana w niektórych model**ach posiadających gniazdo słuchawkowe. Włożyć wtyk słuchawek do gniazda słuchawkowego na przednim panelu. Dźwięk będzie słyszany przez s≈uchawki i przez głosnik telewizora. W celu regulacji głośności słuchawki i przez głosnik telewizora. W celu regulacji głośności przycisk MUTE, to dźwięk w słuchawkach zostanie wyciszony.

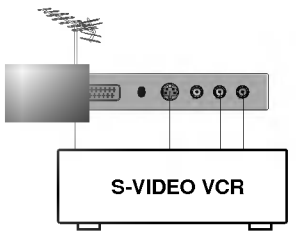

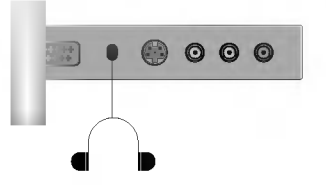

### Podłączanie PC

#### Regulacja obrazu

Zależnie od własnych upodobań można dowolnie regulować kontrast, jaskrawość obrazu, pozycja pozioma/ pozycja pionowa, zegar, faza zegara, automatyczna konfiguracja <sup>i</sup> zerowanie.

- 1. Nacisnąć przycisk TV/AV/PC, aby wybrać Menu PC.
- 2. Nacisnąć przycisk **MENU**, aby wybrać Menu obrazu.

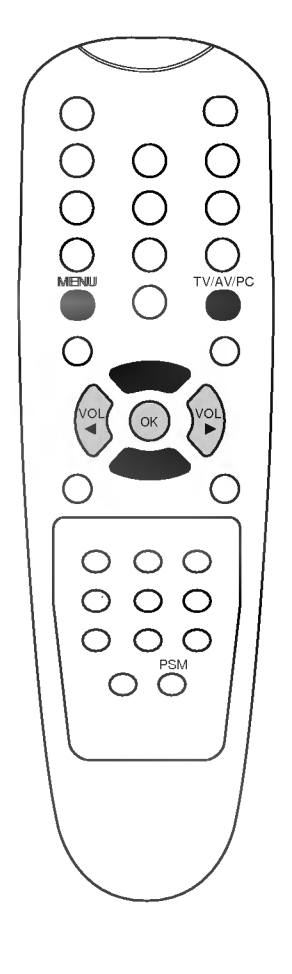

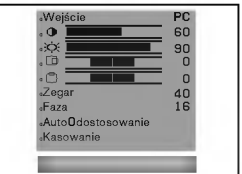

- 3. Przy pomocy przycisku  $\blacktriangle$  /  $\nabla$  wybrać żądany element regulacji obrazu.
- 4. Używając przycisku </a> należy poczynić odpowiednie regulacje.

#### / (Pozycja pozioma / Pozycja pionowa)

Funkcja ta służy do dowolnej regulacji przesunięcia obrazu w lewo/ prawo oraz w górę/ dół.

#### Zegar

Funkcja ta służy do zminimalizowania pionowych pasków lub linii widocznych w tle ekranu. Zmianie ulegnie również rozmiar ekranu w poziomie.

#### Faza zegara

Funkcja ta pozwala na usunięcie zakłóceó poziomych i wyostrza lub czyni wyraźniejszym znaki na ekranie.

#### Automatyczna konfiguracja

Funkcja ta służy do automatycznej regulacji pozycji obrazu, zegara <sup>i</sup> fazy zegara. Podczas przeprowadzania procesu automatycznej konfiguracji, wy∂wietlany obraz zniknie na kilka sekund.

**Uwaga :** Niektóre sygnały z niektórych kart graficznych mogą<br>nie działać poprawnie. Jeżeli rezultat nie jest zadowalający, pozycję obrazu, zegar i fazę zegara wyregulować ręcznie.

#### Zerowanie

Funkcja ta umożliwia powrócenie do fabrycznych nastaw obrazu dających dobry obraz i nie może być zmieniana.

- 5. Nacisnąć przycisk OK.
	- Ukazuje się napis Pamięć.
- 6. Nacisnąć przycisk TV/AV/PC, aby powrócić do trybu normalnego programu telewizyjnego.

### Podłączanie PC

#### Gniazdo PC (D-Sub jack)

- 
- 1. Podłączyć złącze wyjściowe monitora komputera PC do gniazda<br>wejściowego PC znajdującego się z tyłu odbiornika.<br>2. Podłączyć przewód audio z komputera PC do gniazd **AUDIO** na<br>panelu tylnym odbiornika.
- 
- e parona rynym suzosmaa.<br>3. Nacisnąć przycisk **TV/AV/PC**, aby wybrać PC.<br>4. Włączyć komputer. Na ekranie ukaże się obraz z komputera.<br>Odbiornik będzie pracował jako monitor komputera PC.

#### Uwaga

- a. Jeżeli używamy komputera APPLE MACINTOSH, należy adapter zieni uzywarny komputera Ar i LL iwieciny osin, natezy adapter<br>złącza sygnałowego VGA z 15-stykowego, 3-rzędowego na 15-<br>stykowe, 2-rzędowe podłączyć do przewodu sygnałowego, a<br>sam adapter podłączyć do komputera MACINTOSH.
- 

#### Dane techniczne

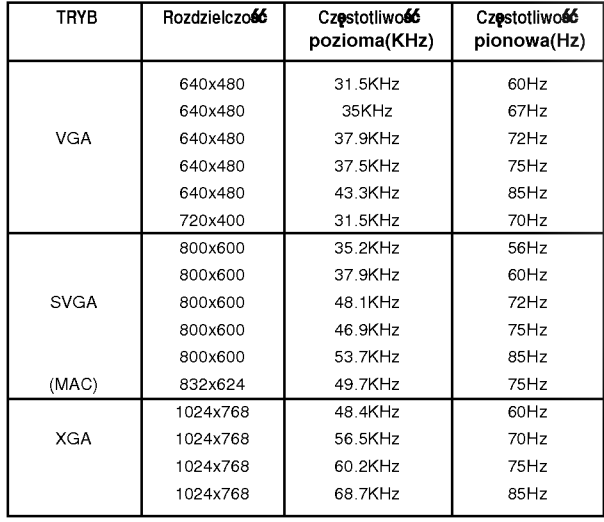

- **Uwaga :**<br>a. Jeżei Jeżeli odbiornik jest zimny, w momencie jego włączenia mogą pojawić się niewielkie "migotania". Jest to normalne c nic złego nie dzieje się z odbiornikiem.
- b. Jeżeli jest używany przy innych rozdzielczościach, na ekranie mogą<br>się pojawiać obrazy przeskalowane lub przetworzone. Odbiornik<br>został wstępnie ustawiony na tryb VESA 1024x768@60Hz.
- c. Niektóre defekty siatki punktów ekranu mogą się objawić jako<br>czerwone, zielone lub niebieskie kropki. Nie ma to jednak żad-
- 
- nego wpływu na parametry monitora.<br>
d. Nie wolno za długo naciskać palcami na ekran LCD, ponieważ-<br>
może to spowodować powstanie obrazu wtórnego.<br>
e. Po pojawieniu się obrazu na ekranie komputera PC mogapojaw-<br>
iać się róż
- 

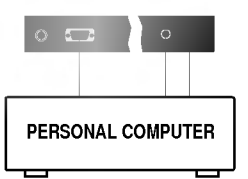

### Sprawdź, gdy pojawi się problem

### Objawy

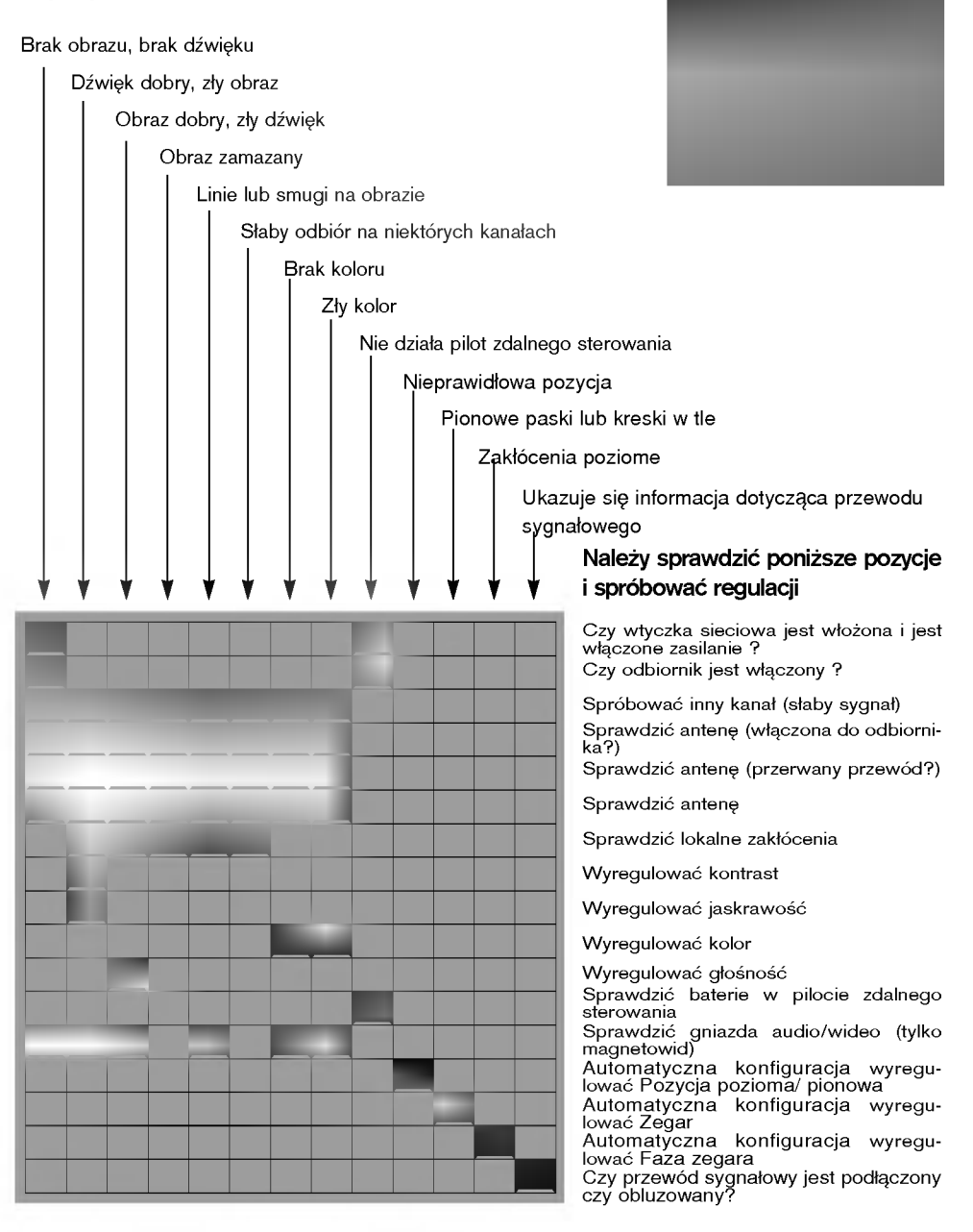

### Dane techniczne

Częstotliwości pośrednie (IF):

Obraz : 38.9MHz Kolor : 34.47MHz, 35.32MHz(M) Dźwięk : 33.4MHz (B/G), 32.4MHz (D/K), 32.9MHz (I)

Zakres napięć zasilania : DC 12V, 3A

Pobór mocy: 30W

Zakresy kanałów :

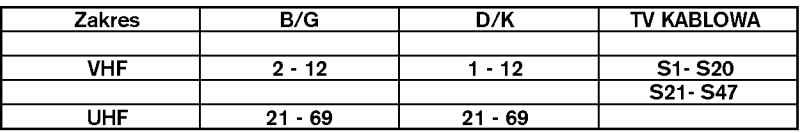

#### Multi system (opcja)

Tuner: pamięć na 100 programów

Moc wyjściowa dźwięku : 1W max x 2

Impedancja głośników : 8 Ohm

Impedancja wejściowa anteny : VHF/UHF 75 Ohm, przewód koncentryczny

OSD (On Screen Display) : System wy∂wietlania informacji na ekranie typu MENU

#### WYPOSAŻENIE

- 1. Pilot zdalnego sterowania 1 szt.
- 2. Instrukcja obsługi 1 szt.
- 3. Karta gwarancyjna 1 szt.
- 4. Opakowanie transportowe 1 szt.

Producent zastrzega sobie prawo wprowadzania zmian w wyglądzie i funkcjonowaniu sprzętu bez odrębnego informowania.

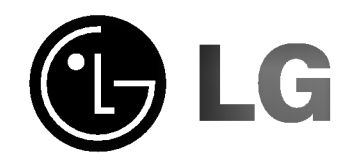

 $\frac{1}{2}$ 

 $\frac{1}{\sqrt{2}}\int_{0}^{\sqrt{2}}\frac{1}{\sqrt{2}}\left( \frac{1}{2}\right) ^{2}d\theta d\theta$ 

 $\frac{1}{\sqrt{2}}$ 

 $\begin{array}{c} \begin{array}{c} \begin{array}{c} \begin{array}{c} \end{array} \\ \begin{array}{c} \end{array} \end{array} \end{array} \end{array}$